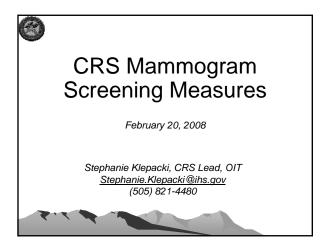

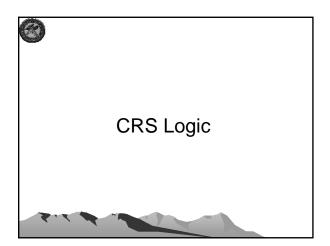

#### **CRS GPRA Denominator**

- GPRA: Female <u>Active Clinical</u> patients <u>ages 52-64</u> without a documented history of bilateral mastectomy or two separate unilateral mastectomies
  - 52 years old as of first day in report period
  - Less than 65 years old as of last day in report period

#### CRS GPRA Denominator (cont'd)

- Active Clinical defined as
  - Must be Indian/Alaska Native, based on Beneficiary classification 01, and
  - Must reside in a community specified in the site's GPRA community taxonomy, and
  - Must be alive on last day of Report Period, and
  - Must have two visits to defined medical clinics in the past 3 years. One of those visits must to be any of the following: 01 General, 06 Diabetic, 10 GYN, 12 Immunization, 13 Internal Med, 16 Obstetrics, 20 Pediatrics, 24 Well Child, 28 Family Practice, 57 EPSDT, 70 Women's Health, 80 Urgent, 89 Evening. Second visit may be to larger list of clinics (see CRS User Manual)

# Other CRS Denominators (Non-GPRA)

Female <u>User Population</u> patients <u>ages 52</u>
 <u>through 64</u> without a documented history of bilateral mastectomy or two separate unilateral mastectomies.

(included in Selected Measures (Local) Reports only)

- User Population defined as
  - Must reside in a community specified in the site's GPRA community taxonomy, and
  - Must be alive on last day of Report Period, and
  - Must have one visit to any clinic in the past 3 years.

## Other CRS Denominators (Non-GPRA) (cont'd)

Female <u>Active Clinical</u> patients <u>ages 42 and older</u> without a documented history of bilateral mastectomy or two separate unilateral mastectomies.

(included in Selected Measures (Local) Reports only)

- 42 and older defined as:
  - 42 years old as of first day in report period

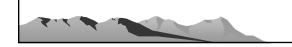

#### Other CRS Denominators (cont'd)

Female <u>User Population</u> patients ages <u>42 and older</u> without a documented history of bilateral mastectomy or two separate unilateral mastectomies

(included in Selected Measures (Local) Reports only)

#### Denominator Exclusion Logic

- · Patients with a bilateral mastectomy
  - V CPT (any of the following): 19300.50-19307.50 OR 19300-19307 w/modifier 09950 (.50 and 09950 modifiers indicate bilateral), or old codes 19180, 19200, 19220, or 19240, w/modifier of .50 or 09950
  - ICD-9 Operation Codes (any of the following): 85.42; 85.44; 85.46; 85.48

NOTE: Logic reflects changes that were made in CRS 8.0, estimated to be released in early March 2008

### Denominator Exclusion Logic (cont'd)

- Patients with two unilateral mastectomies
  - Must have 2 separate occurrences for either CPT or procedure codes on 2 different dates of service
    - V CPT (any of the following): 19300-19307, or old codes 19180, 19200, 19220, 19240
    - ICD Operation Codes (any of the following): 85.41, 85.43, 85.45, 85.47

#### **CRS Numerators**

- GPRA Numerator
  - All patients who had a Mammogram documented in the past 2 years, including documented refusals in past year
- Other Numerator
  - A: Patients with documented refusal in past year.

#### CRS 2008 GPRA Measure

 Female Active Clinical patients ages 52 through 64, without a documented history of bilateral mastectomy or two separate unilateral mastectomies, who had a mammogram documented in the past 2 years, including documented refusals in past year.

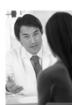

#### What Counts as a Mammogram?

- Any of the following documented in the two years from the report period end date
  - Patients with a mammogram documented with a CPT code (in V Radiology or V CPT)
  - 2. Patients with a mammogram documented with an ICD-9 procedure code
  - 3. Patients with a mammogram documented with an ICD-9 diagnosis code
  - 4. Patients with mammogram noted in Women's Health Package
- Patients with documented refusal in past year

#### Which Codes Count?

- Patients with a mammogram documented with a CPT code (in V Radiology or V CPT)
  - 77051-77059, 76083 (old code), 76090 (old code), 76091 (old code), 76092 (old code), G0206, G0204, G0202
- 2. Patients with a mammogram documented with an ICD-9 procedure code
  - 87.36 Xerography of breast, 87.37 Other Mammography

#### Which Codes Count? (cont'd)

- 3. Patients with a mammogram documented with an ICD-9 diagnosis code
  - V76.11 Screening mammogram for high risk patient
  - V76.12 Other screening mammogram
  - 793.80 Abnormal mammogram, unspecified
  - 793.81 Mammographic microcalcification
  - 793.89 Other abnormal findings on radiological exam of breast

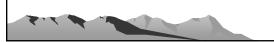

#### Which Codes Count? (cont'd)

- 4. Patients with mammogram noted in Women's Health Package
  - · Mammogram Screening
  - Mammogram Dx Bilat
  - Mammogram Dx Unilat

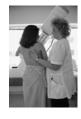

#### Which Codes Count? (cont'd)

- 5. Patients with documented refusal in the past year
  - Refusal of any of the following: CPT 77051-77059, 76083 (old code), 76090 (old code), 76091 (old code), 76092 (old code), G0206, G0204, G0202

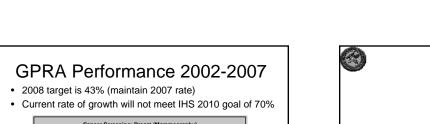

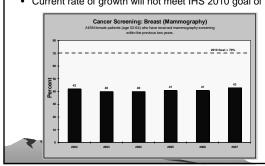

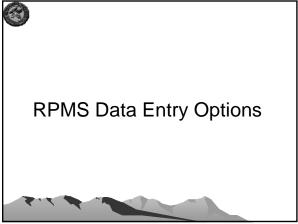

# PCC - Mammogram Performed - Historical Mammogram - Mammogram Refusal • Women's Health

- Mammogram Performed

# Providers normally would not use EHR to enter a mammogram that was performed at a visit. Rather, they would order it. Subsequently the radiologist would enter the information in Radiology, which then passes to PCC, where CRS would find it Providers would use EHR to enter historical mammograms and mammogram refusals

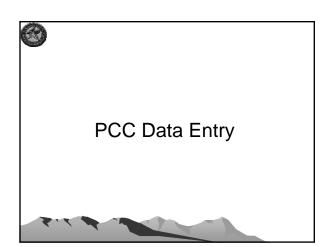

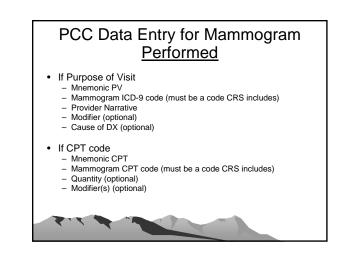

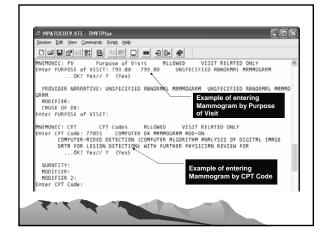

# PCC Data Entry for Mammogram Performed (cont'd) If Radiology code Mnemonic RAD Mammogram Radiology CPT code (must be a code CRS includes) Impression (optional) Abnormal (0 normal/1 abnormal) (optional) Modifier(s) (optional) If Procedure code Mnemonic OP Mammogram ICD-9 Procedure Code Provider Narrative Operating Provider (optional) Diagnosis (optional)

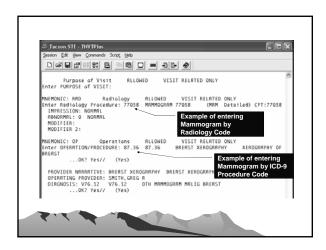

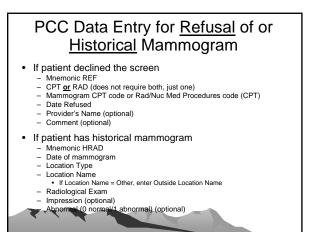

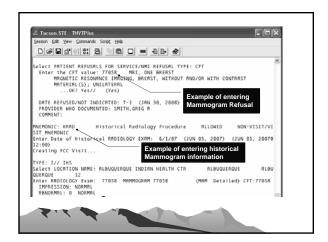

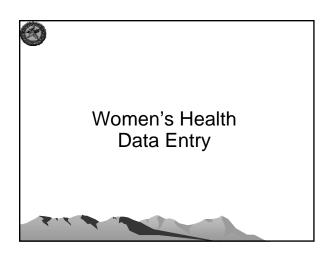

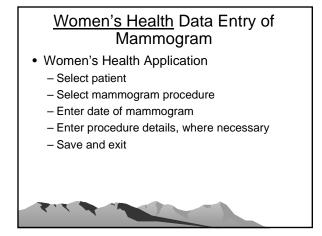

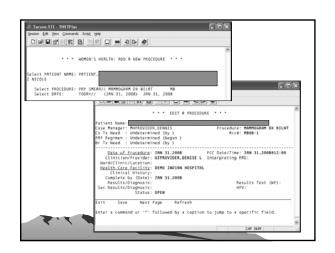

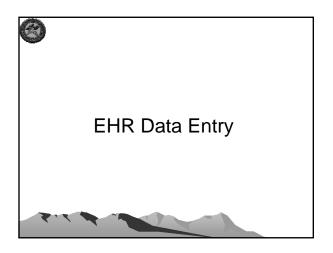

#### EHR Data Entry of <u>Historical</u> Mammogram

- Historical Services section (normally on the SuperBill tab)
  - Select Radiology from the dropdown list
  - Click the Add button to the right of the list
  - Select either Mammography, Bilat or Mammography, Unilat
  - Enter date of mammogram (must be in the past)
  - Enter location type (IHS/Tribal Facility or Other).
     If IHS/Tribal Facility, choose the location by clicking the "..."
  - Click Save button
  - Mammogram is now listed in this section

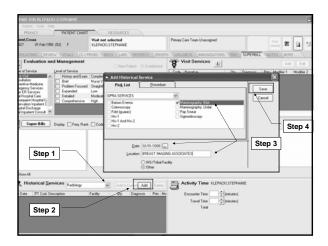

# EHR GUI Data Entry of Mammogram Refusal

- Personal Health section (normally on the Wellness Tab)
  - Select Refusal from drop-down list
  - Click the Add Button to the right of the list
  - Select Mammogram for Refusal Type
  - Click "..." button to select a specific mammogram code. Click OK to select the mammogram.
  - Enter date of refusal
  - Add comments, if desired
  - Click Add Button
  - Refusal is now listed in this section

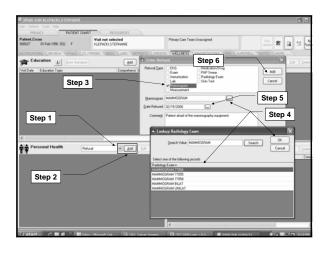

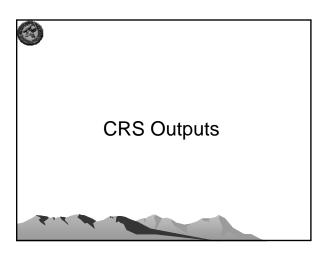

### CRS Patient Lists for Mammogram Rates

- · National GPRA Report Patient Lists
  - List of female patients with a Mammogram documented in the past 2 years or refusal in past year.
  - List of female patients without a Mammogram documented in the past 2 years or refusal in past year
- Selected Measures (Local) Report Patient List
  - List of women 42+ with mammogram/ refusal, if any.

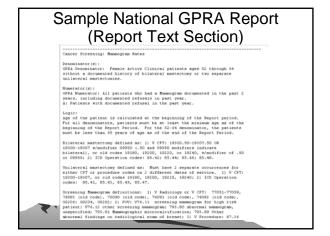

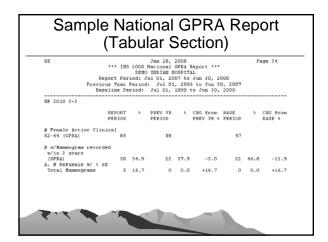

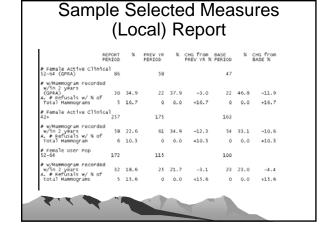

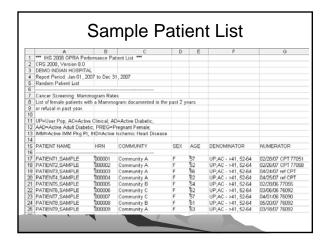

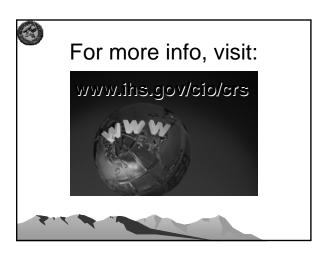

| CRS Contacts       |                                                               |                                           |
|--------------------|---------------------------------------------------------------|-------------------------------------------|
| GPRA Lead          | Francis Frazier<br>FNP, MPH<br>(301) 443-4700                 | Francis.Frazier@ihs.gov                   |
| CRS Field<br>Leads | Lisa Dolan<br>(301) 443-8680<br>Chris Lamer<br>(828) 497-9163 | Lisa.Dolan@ihs.gov<br>Chris.Lamer@ihs.gov |
| CRS Lead           | Stephanie Klepacki<br>(505) 821-4480                          | Stephanie.Klepacki@ihs.gov                |
| Developer          | Lori Butcher<br>(520) 577-2146                                | butcherla@aol.com                         |